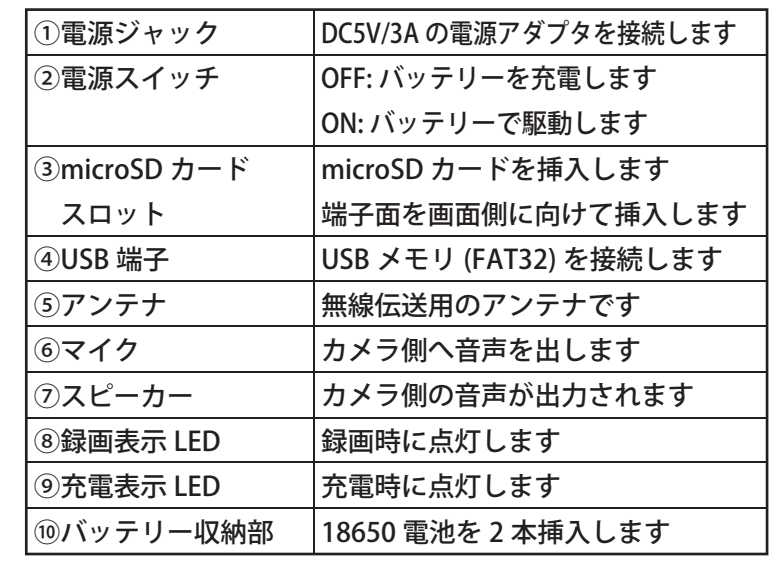

### 1.はじめに

ワイヤレスカメラセット「見張隊 ワイワイ 265」(以降、本装置) をご購入いただきありがとうございます。この取扱説明書(以降、 本紙)は、ワイヤレスのカメラ及び録画装置(以降、NVR)の操作 方法及び設定方法について説明します。

> カメラとNVRに、それぞれの電源アダプタを接続して、 1 電源を投入すると、プレビュー画面が表示されます。

プレビュー画面をタップし、 をタップすると、メニュー画面が表示され、NVRの設定等を行うことができます。

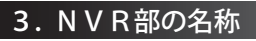

# 5. NVRの基本操作

### 4. NVRの設置方法

### **【重要】**

- **・ 本装置を設置・操作する前に、別紙の「安全上のご注意」 を必ずお読みください。**
- **・ 本装置には、NVR 用のバッテリー (18650 リチウム電池 保護回路付き )2本は同梱されていません。別売です。 ご購入の場合、弊社までお問い合わせください。**

### 2. 構成品の確認

 $NVR \ncong N \vee \overline{\tau} \vee \overline{\tau}$  (NVR 内)  $\times 2$ <別売>

NVR 用電源アダプタ ×2 ワイヤレスカメラ用電源アダプタ ×1

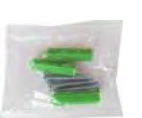

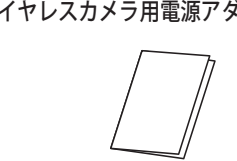

取扱説明書 (本紙) ×1

### ワイヤレスカメラ用取り付けネジ ×3

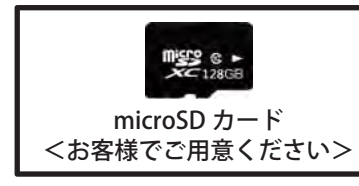

**【ご注意】必ず付属の電源アダプタをご使用ください。**

### 5-1.プレビュー画面

### 5-2.メニュー画面のアイコン

箱を開けて、下図の物が入っているか確認してください。 製品の損傷や付属品の不足が見つかった場合は、お手数ですがお買い上げの販売店または弊社 ( 下部に記載 ) までご連絡ください。

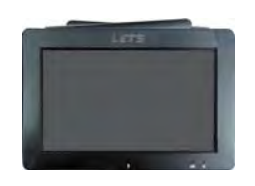

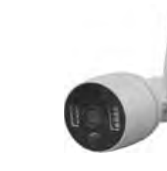

### NVR( 録画装置) × 1 ワイヤレスカメラ × 1

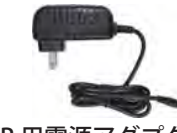

2 しばらくすると、カメラ映像が表示されます。

6 [>戻る ] を4回タップします。

システム日付、システム時刻を調整します。 5 変更する箇所をタップすると、テンキーが表示され、数字をタップし、[Enter] をタップします。

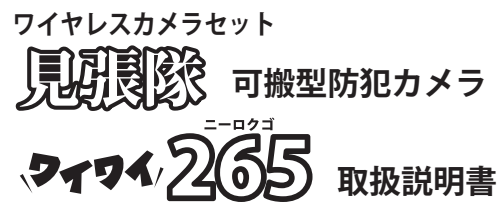

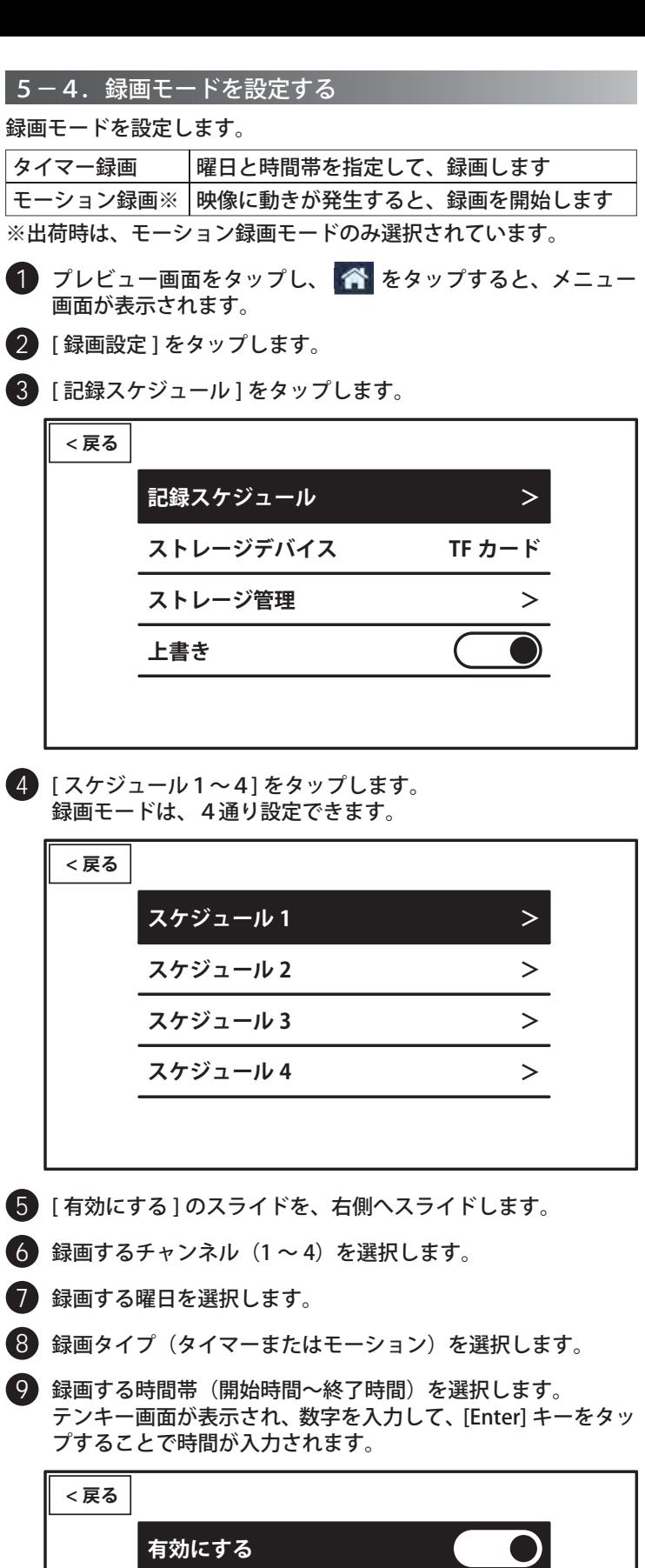

### **【重要】**

**LET'S** 

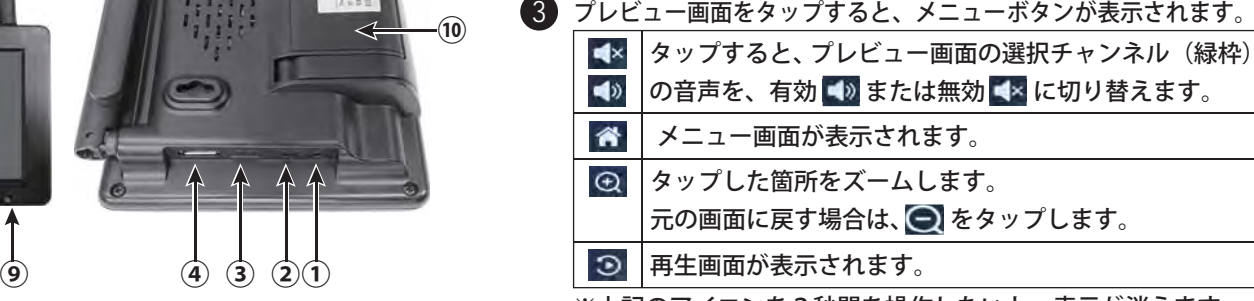

**・ バッテリーを充電する場合、電源スイッチを OFF にしてください。 電源スイッチが ON の場合、充電することができません。**

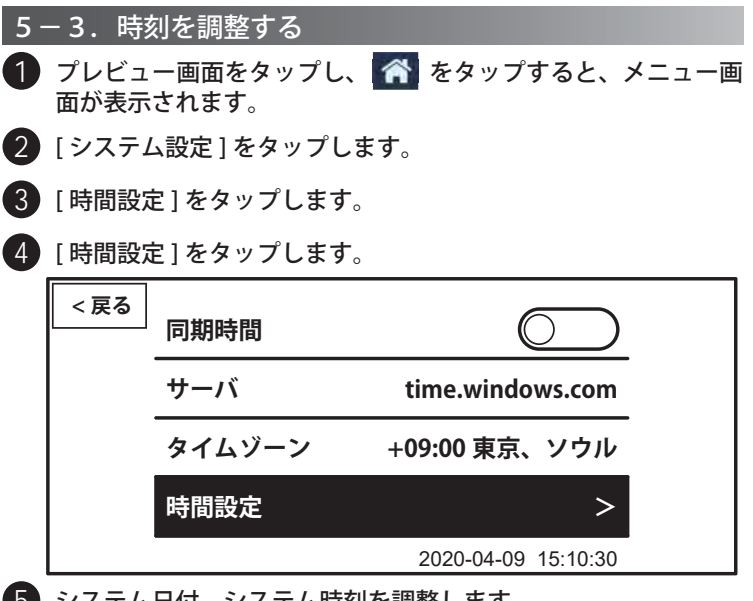

設定終了後、画面左上側の [<戻る ] を 4 回タップすると、 10 プレビュー画面に戻ります。

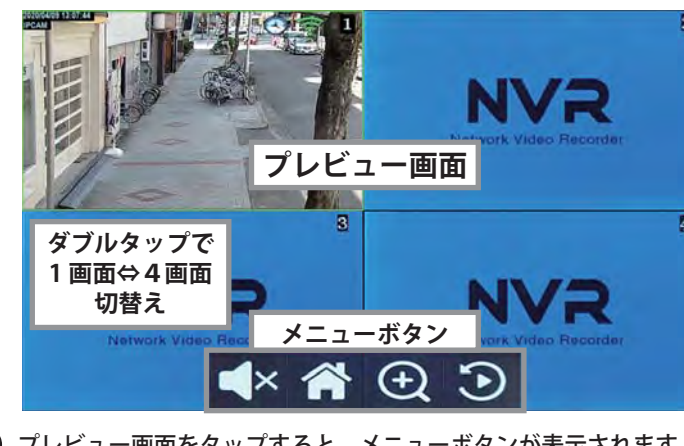

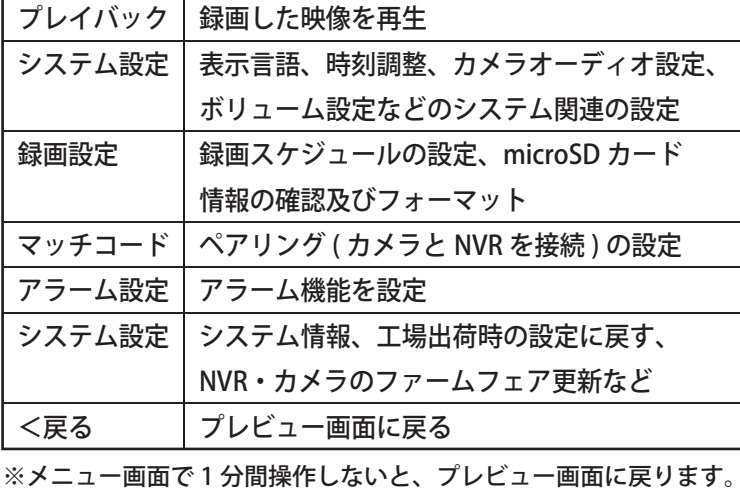

**⑩**

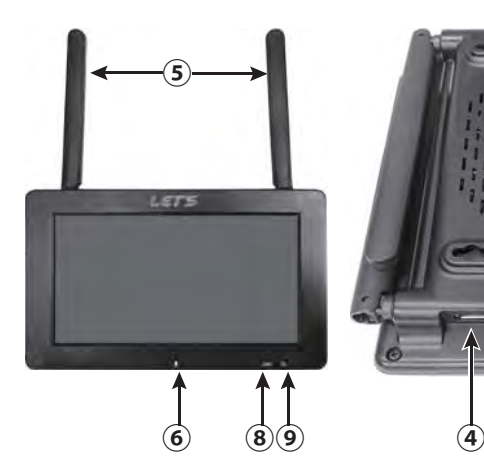

**⑦**

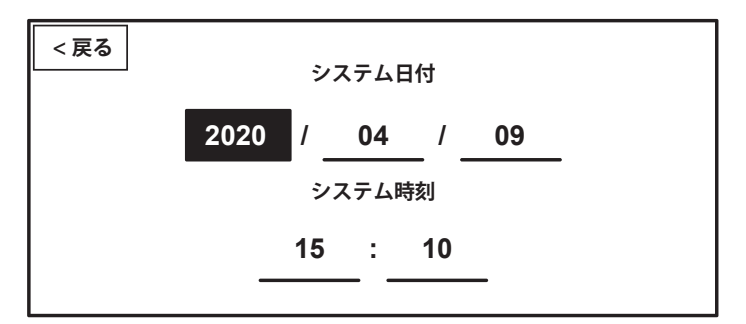

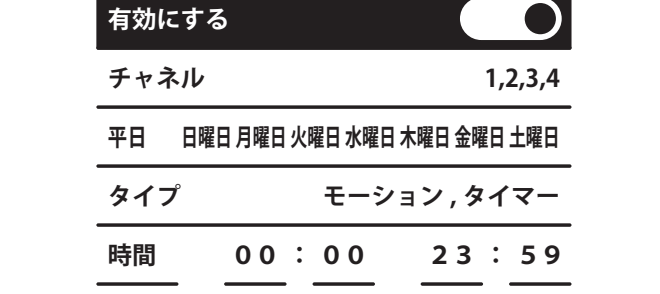

本装置は家庭用であり、以下の方法で設置できます。

# 1. 壁に掛ける 2. 平面に置く 3. スタンドを立てて置く

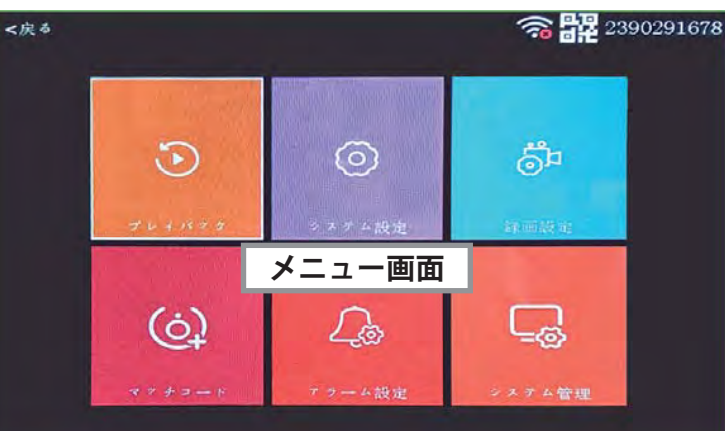

※上記のアイコンを3秒間を操作しないと、表示が消えます。

### 6.アラーム設定

本装置は、モーションまたは赤外線検知した場合に、アラーム音を 出す、モーション機能、及び赤外線照射の設定ができます。

microSD カードに録音された録画ファイルを再生します。 また、再生中の画面から USB メモリに、再生中のファイルをバック アップすることができます。

### 9. NVRの設定項目

### 10. 製品仕様

### 7.再生・バックアップ方法

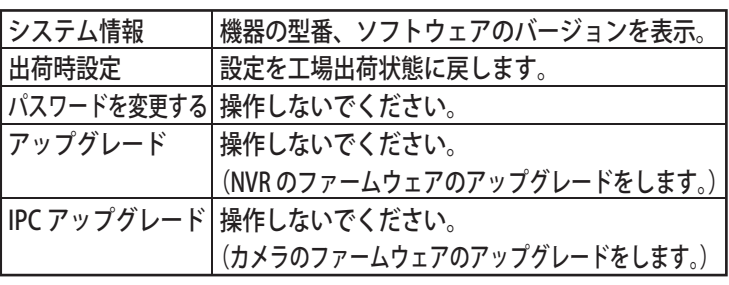

# 6 再生を開始します。

### 8.双方向通話機能

カメラ内蔵のマイクで拾った音声を、NVR で聞くことができます。 また NVR 側で話した音声を、カメラ内蔵のスピーカーに出力します。

本紙に記載されている仕様または機能は、技術改善などにより予告なく変更する場合があります。ご了承ください。

- 7 再生中のファイルを USB メモリにバックアップする場合、 アイコンをタップします。バックアップを開始します。「バックアップレコードが成功!」と表示されたら、[OK] を タップします。その後、USB メモリを抜き取ります。
- ■8 録画ファイルの再生を終える場合、[<戻る1をタップします。 録画ファイル選択画面に戻ります。
- 9 再生操作を終える場合、[ 出口 ] をタップします。 プレビュー画面に戻ります。
- 1 プレビュー画面をタップし、 <mark>《</mark> をタップすると、メニュー 画面が表示されます。
- 「アラーム設定 ] をタップします。
- 3 アラーム音量設定から、アラーム音量(0 <sup>~</sup> 4)を選択します。
- 4 アラームの詳細設定するチャンネル [1 チャンネル ] を、タッ プします。

5 再生ファイルが表示されます。

再生を開始するファイルをタップします。

メニュー画面のシステム管理画面から、NVR の設定が可能です。

【メモ】バックアップする場合、お客様側で FAT32 形式で フォーマットされた USB メモリをご用意ください。

### 1 プレビュー画面をタップし、 3 をタップします。

### 2 [01] (チャンネル番号) をタップします。

3 録画ファイルが表示されます。再生する日付をタップします。

2 [ システム管理 ] をタップします。機器の情報が確認できます。

### 【メモ】

**出口** 

- ・ 録画ファイルをパソコンで再生することができます。
- ・ 録画されたファイルは、次の場所に収録されています。 「microSD のドライブ :¥video¥01¥年月日¥時間帯」
- 本装置で録画したファイルは MP4 形式のファイルで保存 されており、ファイル名は、次の通りです。「例:164001-00040-M.mp4 の場合、
- 16 時 40 分 01 秒から 40 秒間のモーション録画」
- ・ 録画ファイルは、H.265 コーデックに対応した動作再生
- ソフト(例:VLC media player)で再生することができます。
- 1 プレビュー画面をタップし、 をタップすると、メニュー 画面が表示されます。
- 

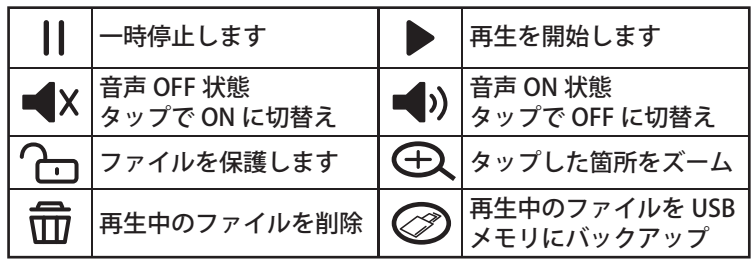

- ■■ カメラ映像を、ダブルタップして1画面表示にします。
- 2 画面をタップして、アイコン表示させ、 表示の場合、 をタップして、 表示に切り替えます。
- 3 アイコンをタップしながら、マイクに向かって話すこと で、カメラ側に音声を出します。

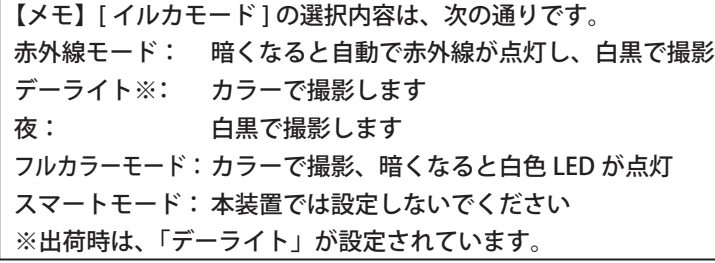

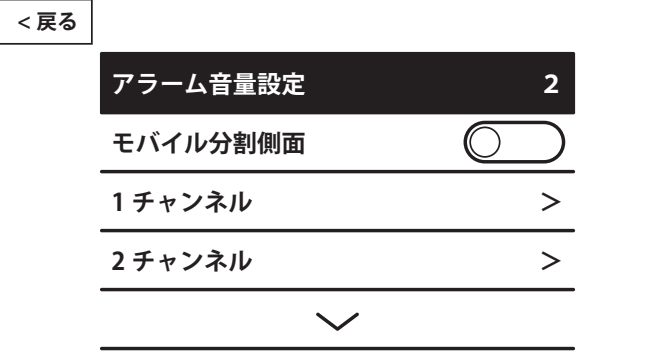

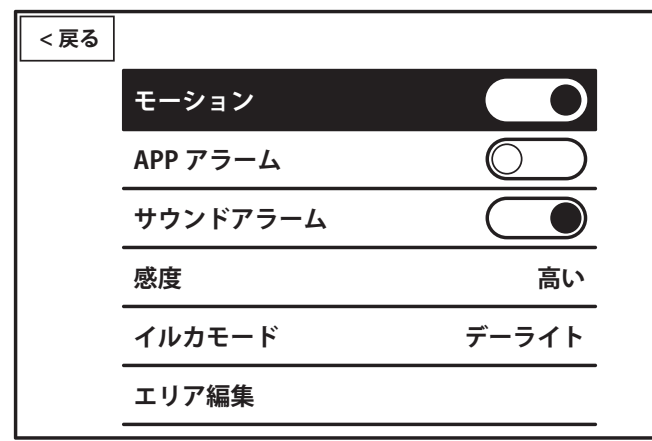

- モーション検知時にアラーム音を鳴らす場合、[ モーション ] 5のスライドを、右側へスライドします。
- 6 [ 感度 ] をタップして、モーション感度(5 段階)を選択します。
- [イルカモード]をタップして、カラー/白黒映像、及び赤外 線の照射機能を選択します。7
- [ エリア編集 ] をタップして、検知エリアを設定します。 8 赤色のマスが検知エリア、黒色のマスが非検知エリアです。

9 設定終了後、画面左上側の [<戻る]を3 回タップすると、 プレビュー画面に戻ります。

3 設定終了後、画面左上側の [<戻る]を2 回タップすると、 プレビュー画面に戻ります。

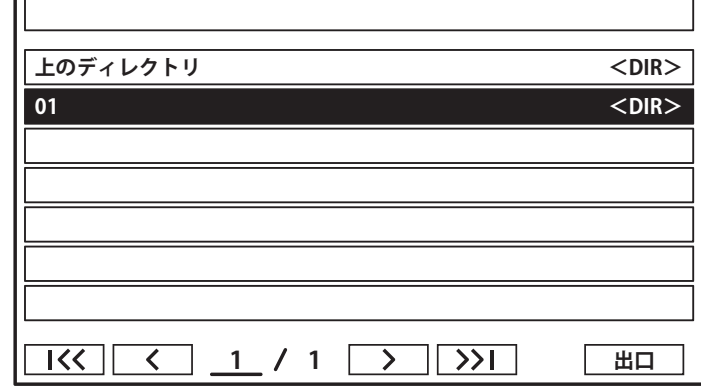

**出口**

### **上のディレクトリ <DIR> /0120200406 <DIR>20200407 <DIR>20200408 <DIR>20200409 <DIR>**ファイル名は、年月日を意味します**1**  $\sqrt{2}$  **1 1 1 1 > 1 > 1** 20200409 場合、2020 年4月9日

### 4 録画ファイルが表示されます。再生する時間帯をタップします。

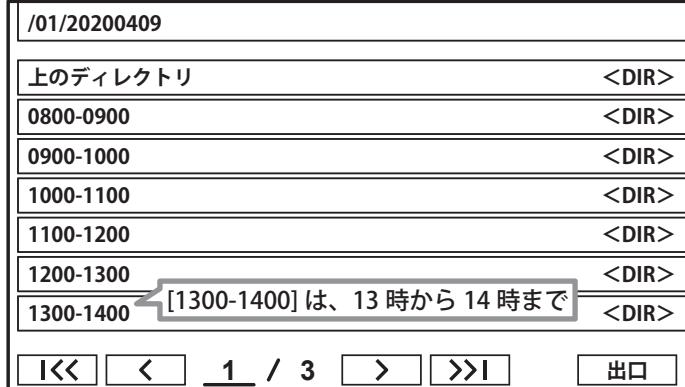

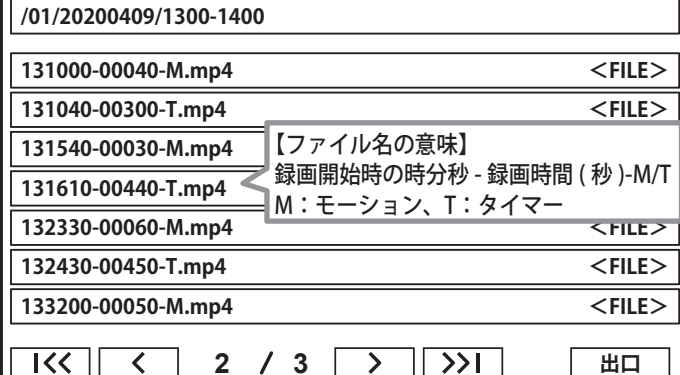

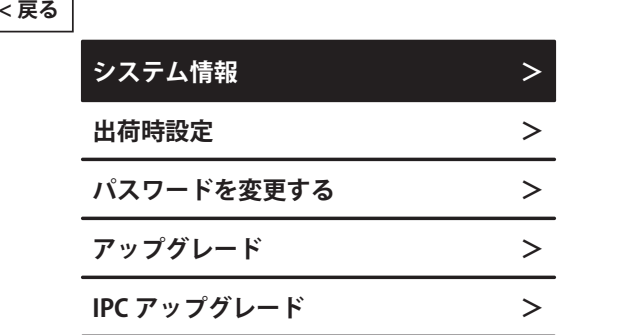

### ■ システム管理画面の説明

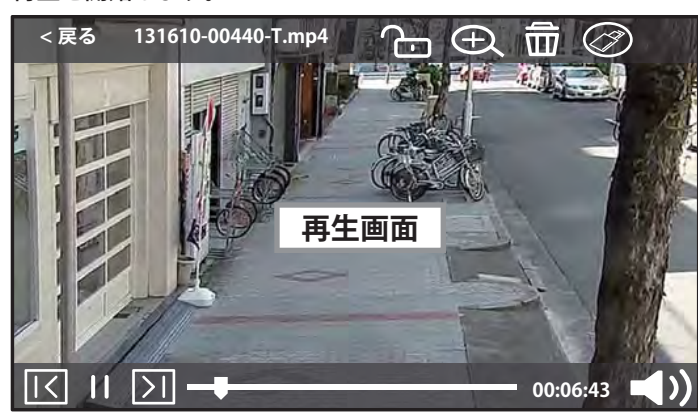

### ■ 再生画面のアイコン説明

**■ カメラ**

### **■ 液晶モニター(録画部)**

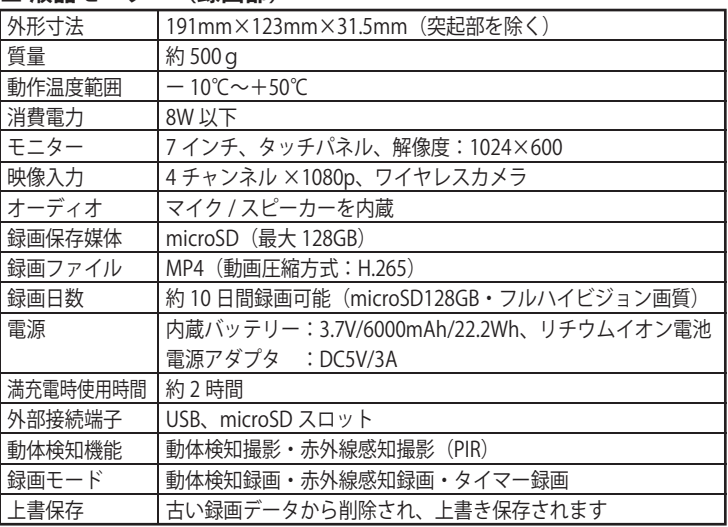

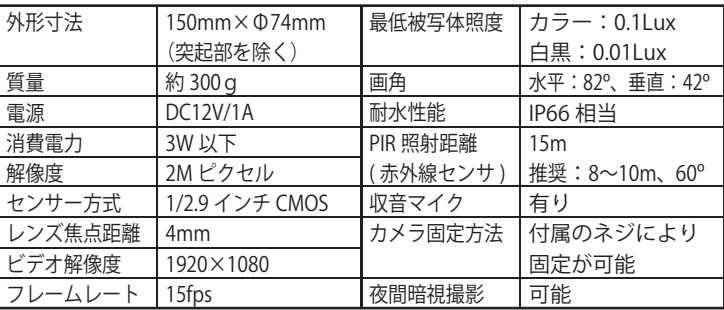

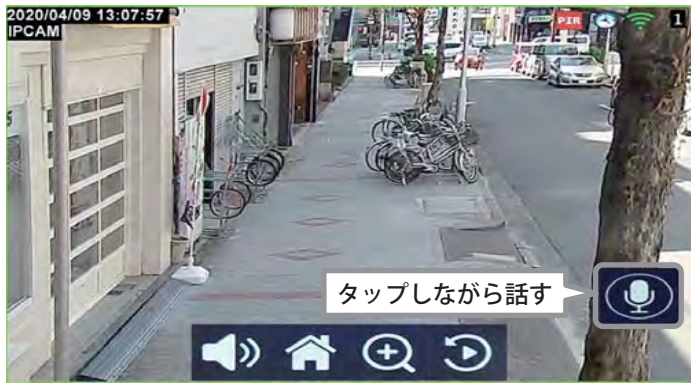

### (1) 安全に正しくお使いいただくために

本紙 および本装置 の表示では、製品を安全にお使いいただき、ご 使用になる方や他の方々への危害や財産への損害を未然に防止するために、いろいろな絵表示をしています。その表示と意味は、次のようになっています。内容をよく理解してから本文をお読みください。

**警告** ●不安定な場所、振動の多い場所、強度の弱い壁への設置禁止カメラを取り付けても十分に支えられる壁面にしっかりと取り付けてください。落下する恐れがあり、破損やケガの原因となることがあります。●壁面内の配線や配管(ガス管・水道管等)に注意

**ワイヤレスカメラセット見別関数 可搬型防犯カメラ ワイワイ/265 安全上のご注意** 

この度は、「見張隊 可搬式防犯カメラ ワイワイ265 」(以下、本装置 )をご購入いただき、誠にありがとうございます。本装置をご使用になる前に、下記の事項よくお読み頂き、正しくご使用ください。

**LET'S** 

また、カメラを設置する際、地域の条例やガイドラインに従って設置してください。

設置箇所により、許可・届出等が必要な場合があります。

●湿度の高い場所への設置禁止

風呂場や加湿器のそばなど、湿度の高いところでは使用しな いでください。火災・感電の原因となります。

■●本装置は日本国内で使用する

本装置は日本国内専用です。国外で使用すると火災や感電の 原因になります。また、他国には独自の安全規格が定められており、本装置は適合していません。

ネジなどで配線や配管を傷つけると、火災・感電の原因となります。

万一、煙が出ている、異臭がする等の異常状態のまま使用すると、火災・感電の原因となります。すぐに電源アダプタをコンセントから抜いて、煙が出なくなるのを確認してから、弊社に修理をご依頼ください。

### ●水が装置内部に入った場合の対処

万一、内部に水が入った場合は、すぐに電源アダプタをコンセントから抜いて、弊社に修理をご依頼ください。そのまま使用すると火災・感電の原因となります。

### ●電源アダプタが傷んだ場合の対処

電池に液漏れした状態のまま使用すると、火災・感電する恐れがあります。すぐに本製品の電源をオフにし、電池を抜いて、弊社に電池の交換をご依頼ください。

電源アダプタが傷んだ状態(芯線の露出・断線等)のまま使用すると、火災・感電となります。すぐに電源アダプタをコンセ

### ●電池が液漏れした場合の対処

○●たこ足配線の禁止 たこ足配線はしないでください。火災・感電の原因となります。

■ 使用について (1) こんなときには

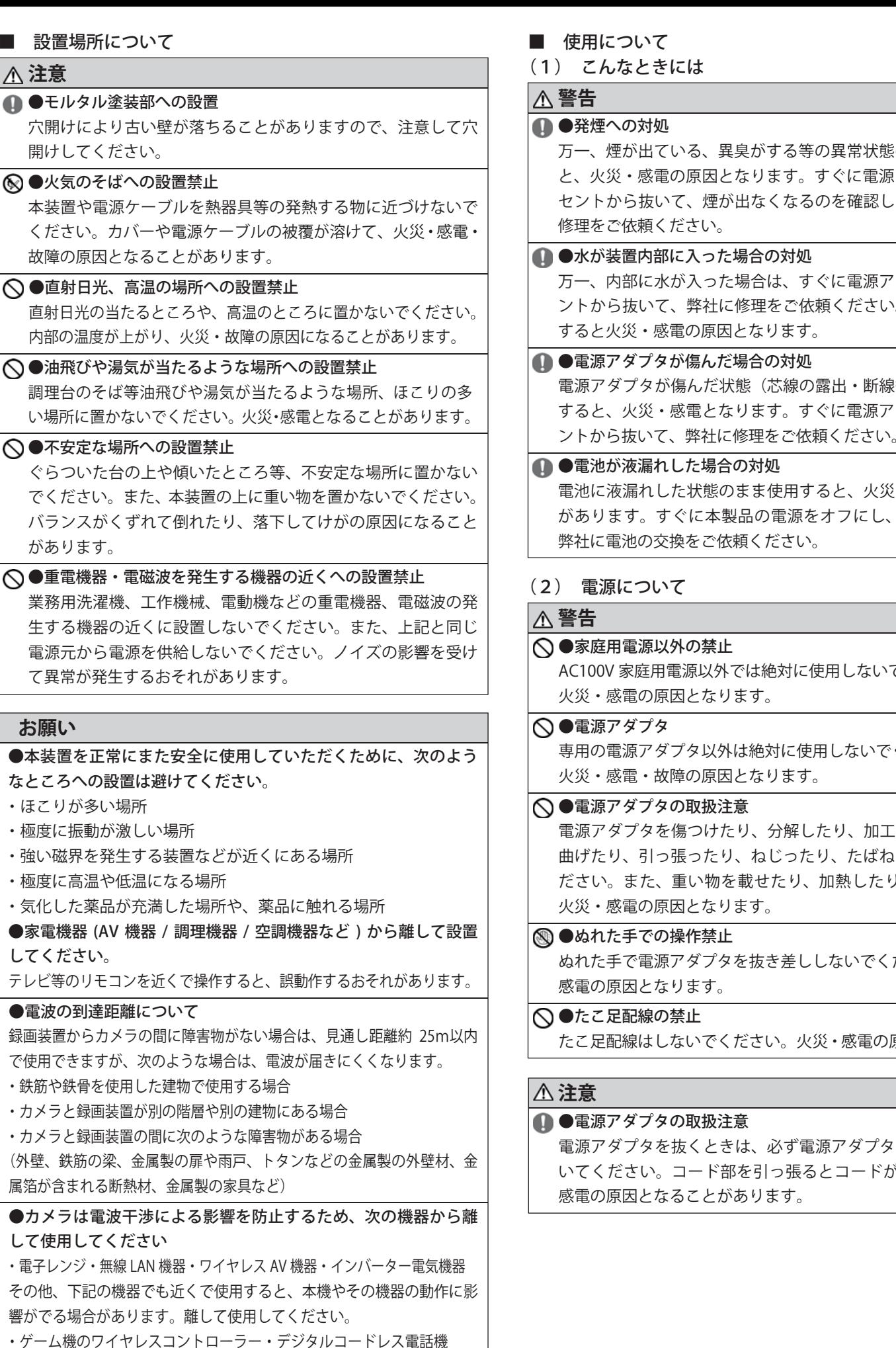

コンセントと電源プラグの間のほこりは定期的に(半年に 1 回程度)に取り除いてください。

●長期間ご使用にならないときの注意 長期間ご使用にならないときは、安全のため必ず電源アダプタをコンセントから抜いてください。

・火災報知機・アマチュア無線局・自動ドア・マイクロ波治療器

・BluetoothⓇ対応機器・ワイヤレスインターホンやワイヤレスドアホン

AC100V 家庭用電源以外では絶対に使用しないでください。 火災・感電の原因となります。

●電源アダプタ

専用の電源アダプタ以外は絶対に使用しないでください。火災・感電・故障の原因となります。

### ○●電源アダプタの取扱注意

ぬれた手で電源アダプタを抜き差ししないでください。感電の原因となります。

電源アダプタを傷つけたり、分解したり、加工したり、無理に曲げたり、引っ張ったり、ねじったり、たばねたりしないでください。また、重い物を載せたり、加熱したりすると損傷し、火災・感電の原因となります。

●ぬれた手での操作禁止

### ■ 表示の説明

# (2) 電源について

**警告**

### ■●発煙への対処

電源アダプタを抜くときは、必ず電源アダプタ本体を持って抜いてください。コード部を引っ張るとコードが傷つき、火災・感電の原因となることがあります。

**警告** 「死亡または重症を負う可能性が想定される」内容を示 **注意**「損傷を負ったり物的損害が想定される」内容を示して **お願い** 置の本来の性能を発揮できない、または、機能停止をこの表示の注意文を無視して誤った取扱いをすると、しています。この表示の注意文を無視して誤った取扱いをすると、います。この表示を無視して、誤った取り扱いをすると、本装まねく内容を示しています。誤った取り扱いをしたときに生じる危害、障害の程度を区分し説明します。

### ■ 図記号の説明

**警告**

### ○●家庭用電源以外の禁止

# **注意**

# ■●電源アダプタの取扱注意

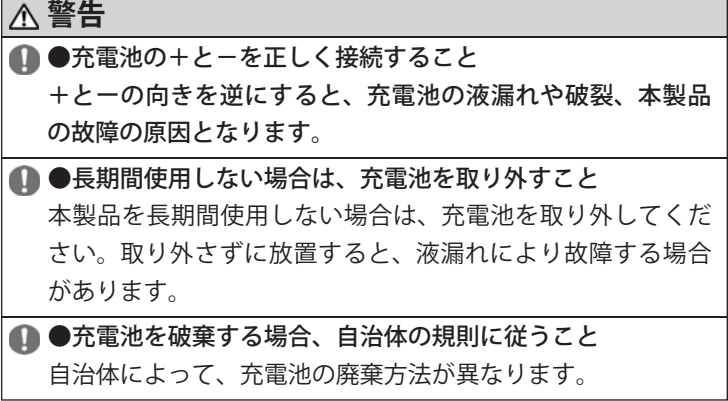

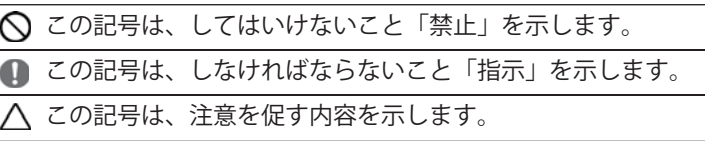

### ■ 設置場所について

お守りいただく内容の種類を、絵記号で区分し説明しています。

### (5) その他のご注意

### (4) 禁止事項について

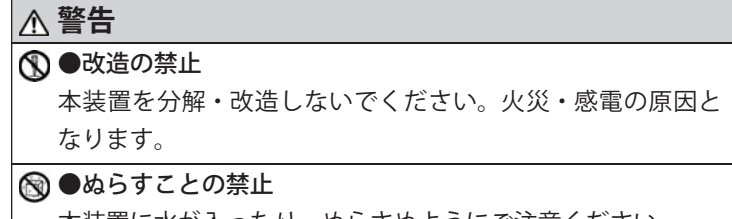

### **注意** ●雷のときの注意

本装置に水が入ったり、ぬらさぬようにご注意ください。火災・感電の原因となります。

雷が激しいときは、電源アダプタをコンセントから抜いてください。万一落雷があった場合、火災・感電の原因となることがあります。雷が発生した際は、感電のおそれがあるので、電源アダプタに触れないようにしてください。

### ●電源プラグの清掃

放置しておくと、火災・感電の原因となることがあります。

### **お願い**

### ●microSD カードについて

- ・記録されたファイルを消失しないように、定期的に別の記録媒体にバックアップすることをお勧めします。
- ・パソコンに接続中の際、パソコンから microSD カードに記録 されているデータのファイル名およびディレクトリ名を変更 しないでください。本装置が microSD カードを認識できなく なり、正しく動作しない恐れがあります。
- ・microSD カードは、定期的にフォーマットをしてください。 1ヶ月に1回程度、フォーマットすることをお勧めします。 フォーマット方法は、裏面の「(4)よくある質問」に記載しています。
- ・microSD カードには、寿命があります。寿命になると正常に 録画できなくなる恐れがありますので、定期的に新品への交換をお勧めします。

### **著作権について**

音楽、映像、コンピュータ・プログラム、データベースなどは著作権法により、その著作権者及び著作権者の権利が保護されています。このした著作物を複製することは、個人的に又は家庭内で使用する目的のみで行うことができます。上記の目的を超えて、権利者の了解なくこれを複製(データ形式の変換を含む)、改変、複製物の譲渡、ネットワーク上での配信などを行うと、「著作権侵害」、「著作者人格権侵害」として損害賠償の請求や刑事処罰を受けることがあります。本装置を使用して複製などをされる場合には、著作権法を遵守の上、適切なご使用をこころがけていただきますようお願いいたします。

### **プライバシー・肖像権について**

カメラの設置や利用につきましては、お客様の責任で被写体のプライバシー、肖像権などを考慮のうえ、行ってください。※「プライバシーは、私生活をみだりに公開されないという法的 保障ないし権利、もしくは自己に関する情報をコントロールする権利。また、肖像権は、みだりに他人から自らの容ぼう・姿態を撮影されたり、公開されない権利」と一般的に言われています。

### **免責事項について**

- ・本製品は、犯罪抑止等を意図して製作された商品ですが、犯罪 の防止・安全を完全に保証するものではございません。万一 被害など発生致しましても、当社は責任を負いかねますのでご了承ください。
- ・地震・雷・風水害などの天災および当社責任以外の火災、第三 者による行為、その他事故、お客様の故意または過失・誤用・ その他、異常な条件下での使用により生じた損害に関して、当社は一切責任を負いません。
- ・本紙の記載内容を守らないことにより生じた損害に関しては、一切責任を負いません。
- 取扱説明書に記載されている付属品以外の機器の接続やソフト ウェアの使用により、誤動作などから生じた損害に関して、当社は一切責任を負いません。
- ・事故や本装置の故障・修理・その他取り扱いによって、本装置 に登録された設定データなどが変化または消失することがあ りますが、これらのデータの修復により生じた損害に関して、当社は一切責任を負いません。

本製品についてのお問い合わせは、販売店もしくは弊社までお願いいたします。

# **#式会社 レツツ コーポレーション**

### (1) 安全に正しくお使いいただくために(続き)

### (2) カメラ設置時の要求事項

- NVRおよびカメラのアンテナは、壁、金属、ガラスなどの障害物がない場所の高い場所に設置し、信号が外側に発散するようにします。1
- カメラのアンテナは、それぞれの放射方向角度を最大化するために、NVRのアンテナと平行に設置する必要があります。2
- カメラのアンテナは、障害物を通過すると、信号が減衰し ( 弱 3 くなり ) ます。

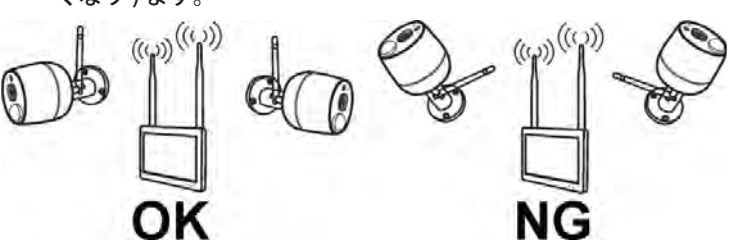

# ) (3) カメラの設置方法 (4) よくある質問

付属のネジを使って設置する場合を例に、説明します。

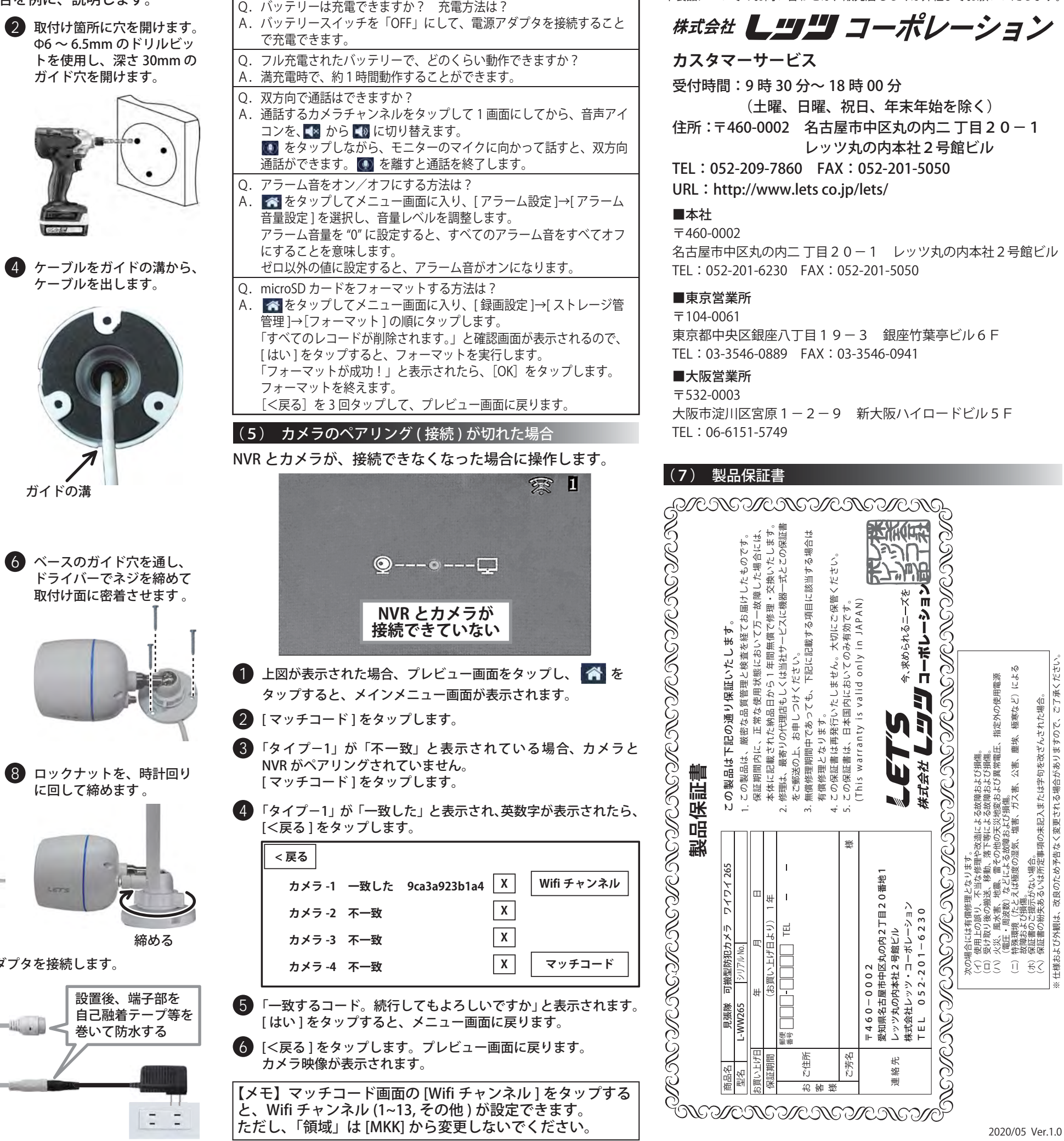

### (4) よくある質問 インファイン インファイン しゅうしゅう しょうしょう お問い合わせ先

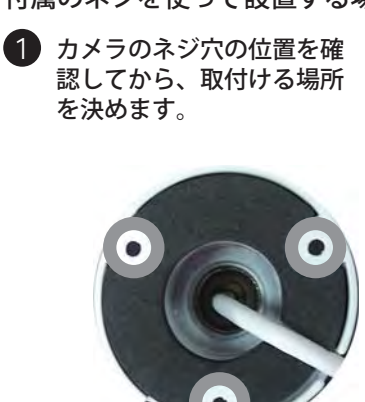

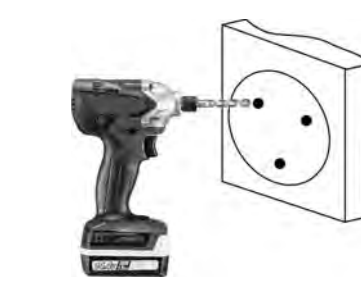

3 ガイド穴に、アンカープラ グを押し込んで入れます。

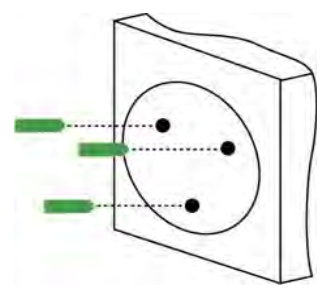

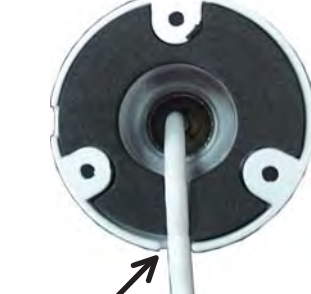

ガイドの溝

5 ロックナットを反時計回りに回して緩めることで、 カメラの取付け向きを調整できます。

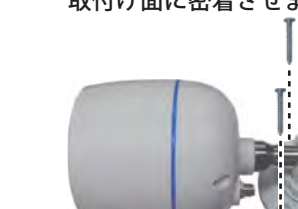

7 アンテナを取り付けます。必要に応じて、アンテナの角度を変えます。

9 電源端子に、カメラ用電源アダプタを接続します。

8 ロックナットを、時計回りに回して締めます 。

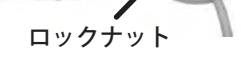

**経めス** 

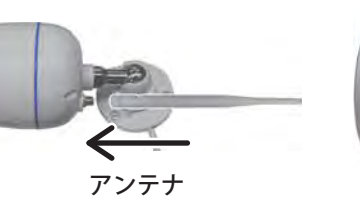

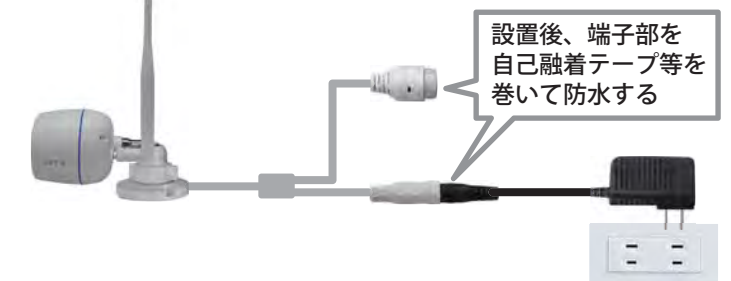